# 時計/アラームを利用する

アラームや世界時計、タイマー、ストップウォッチを利用できま す。

アラームを設定する

## $\overline{1}$

ホーム画面で (…)

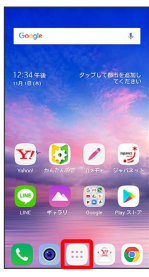

 $\overline{2}$ 

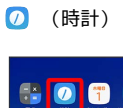

ò

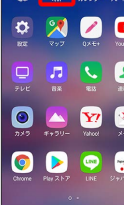

# $\overline{\mathbf{3}}$

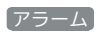

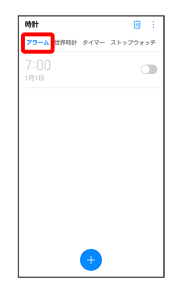

※3 アラーム画面が表示されます。

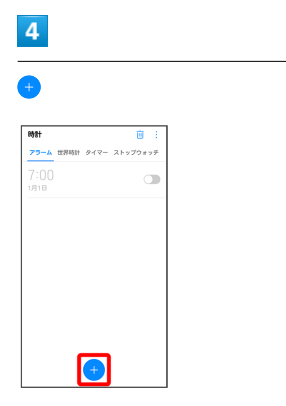

## $\overline{\mathbf{5}}$

時刻を設定

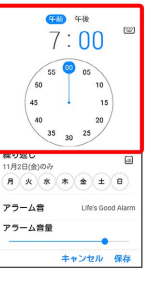

## $6\overline{6}$

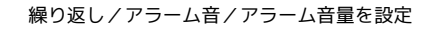

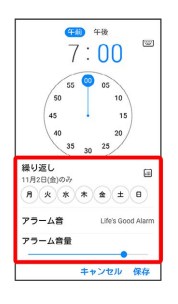

## $\overline{7}$

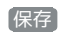

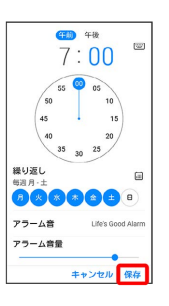

**※3** アラームが設定されます。

アラーム通知時の動作

アラーム設定時刻になると、アラーム音や振動でお知らせしま す。

■ アラーム利用時の操作

スヌーズの間隔を設定する

アラーム設定画面で スヌーズ間隔 → 時間をタップ

#### アラームの音量を設定する

アラーム設定画面で「アラーム音量」の を左右にドラッグ

#### アラームを削除する

アラーム画面で削除したいアラームをロングタッチ → 削除 削除

- ・ <mark>画 ●</mark> 削除したいアラームを選択( 表示) 削除 削除 と操作しても削除ができます。
- ・ すべて選択 をタップすると、すべてのアラームを選択/解除 できます。

アラームの設定を変更する

## $\overline{1}$

ホーム画面で (…)

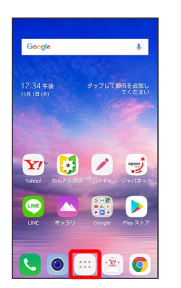

## $\overline{2}$

(時計)

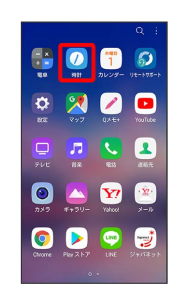

## $\overline{\mathbf{3}}$

アラーム

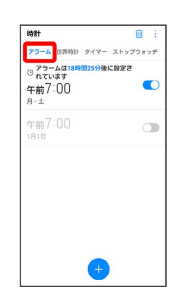

※ アラーム画面が表示されます。

#### $\overline{\mathbf{4}}$

編集するアラームをタップ

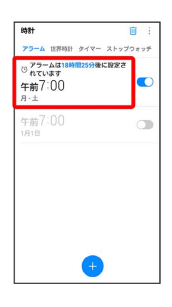

## $\overline{\phantom{a}}$

#### アラームの設定内容を変更

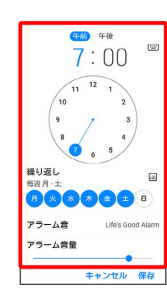

# $6\overline{6}$

保存

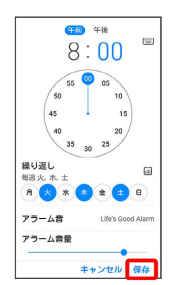

※3 アラームの設定変更が完了します。

■ アラームを止める

## $\overline{1}$

アラーム通知の画面で 停止

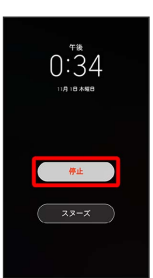

※ アラームが止まります。

· スヌーズ をタップするとスヌーズが設定されます。

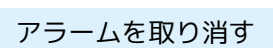

## $\overline{\mathbf{1}}$

ホーム画面で (…)

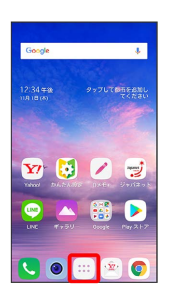

## $\overline{2}$

(時計)

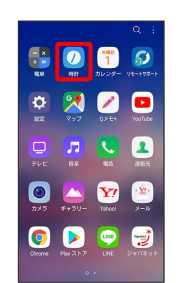

## $\overline{\mathbf{3}}$

アラーム

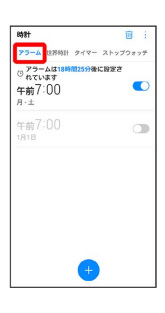

※ アラーム画面が表示されます。

#### $\overline{4}$

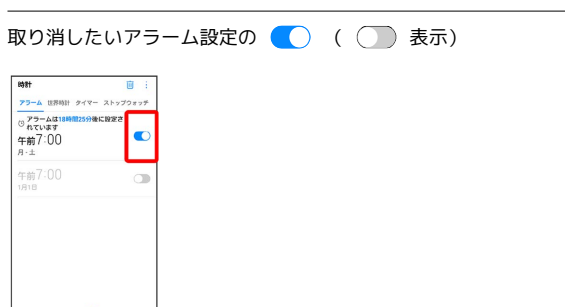

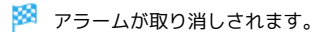

# 世界時計を利用する ■ タイマーを利用する  $\boxed{1}$  $\overline{1}$ ホーム画面で (:::) ● 2 (時計) ● 世界時計 ホーム画面で (:::) ● 2 (時計) ● タイマー **の打**<br><mark>アラーム</mark> 世界時に<mark>タイマー</mark> ストップウォッチ 29-4 ESSI 247- 21970197  $\sigma$ ※3 タイマー画面が表示されます。 ※ 世界時計画面が表示されます。  $\overline{2}$  $\overline{2}$ 時間を入力 → 開始 ---<br>アラーム 世界時計 タイマー ストップウォッチ  $00:01:00$ 都市が登録されていません 都市を登録するときは<br>●をタップしてください。  $\sqrt{n}$  $\begin{array}{|c|c|c|c|}\hline *10 & & & 41 & & *15 \\ \hline -8 & & -8 & & 8 \\ \hline \end{array}$  $\bigoplus$ 開始 ※ 都市検索画面が表示されます。 <mark>※</mark> カウントダウンが始まります。 ・設定時間を経過すると、タイマー音でお知らせします。タイマー  $\overline{\mathbf{3}}$ 音を停止するときは、 停止 をタップします。 ・カウントダウンを一時停止するときは、 一時停止 をタップしま 追加する都市名を入力 ♪ 都市をタップ す。 再開 をタップすると、カウントダウンが再開します。  $\leftarrow$  =  $\text{a}$  -  $\text{a}$  -  $\text{a}$ · タイマーの設定をリセットするときは 3 をタップします。 ニューヨーク<br>アメリカ(ニューヨーク州) ニューヨーク州<br>アメリカ(ニューヨーク州)  $\begin{array}{ccccccccccccccccc}\n\hline\n\end{array}\n\quad \begin{array}{ccccccccccccccccc}\n\hline\n\end{array}\n\quad \begin{array}{ccccccccccccccccc}\n\hline\n\end{array}\n\quad \begin{array}{ccccccccccccccc}\n\hline\n\end{array}\n\quad \begin{array}{ccccccccccccccc}\n\hline\n\end{array}\n\quad \begin{array}{ccccccccccccccc}\n\hline\n\end{array}\n\quad \begin{array}{ccccccccccccccc}\n\hline\n\end{array}\n\quad \begin{array}{ccccccccccc}\n\hline\n\end{array}\n\quad \begin{array}{ccccccccccc}\n\hline\n\end{array}\n\quad \begin{array}{ccccccccccc}\n\h$  $(5)$   $(6)$   $(7)$   $(8)$   $(9)$   $(10)$   $(10)$   $(10)$   $(10)$   $(10)$   $(10)$   $(10)$   $(10)$   $(10)$   $(10)$   $(10)$   $(10)$   $(10)$   $(10)$   $(10)$   $(10)$   $(10)$   $(10)$   $(10)$   $(10)$   $(10)$   $(10)$ ※2 指定した都市の時計が追加されます。 ■ 追加した都市を削除する 世界時計画面で削除したい都市をロングタッチ 2 削除 2 削除 ・回 をタップしても削除の操作ができます。

## ■ ストップウォッチを利用する

## $\overline{\mathbf{1}}$

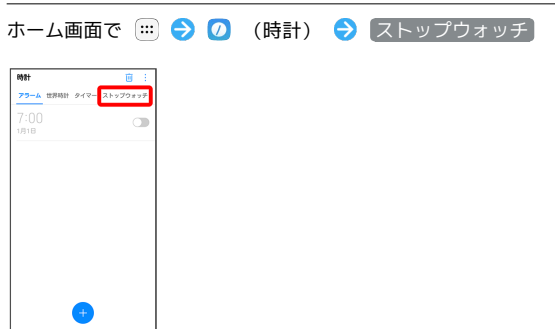

※※※※ ストップウォッチ画面が表示されます。

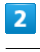

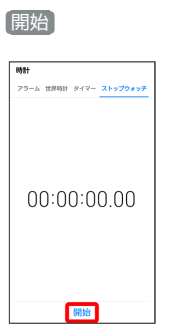

<mark>※3</mark> 計測が始まります。

・計測中に <mark>ラップ</mark> をタップすると、ラップタイムを計測できま す。

## $\overline{\mathbf{3}}$

一時停止

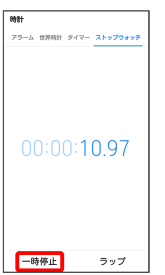

※ 計測時間が表示されます。

- ・ 再開 をタップすると、計測を再開します。
- ・ リセット をタップすると、計測時間をリセットできます。